#### Experiencia

# Mejorando el estilo de nuestros párrafos IO 2-04

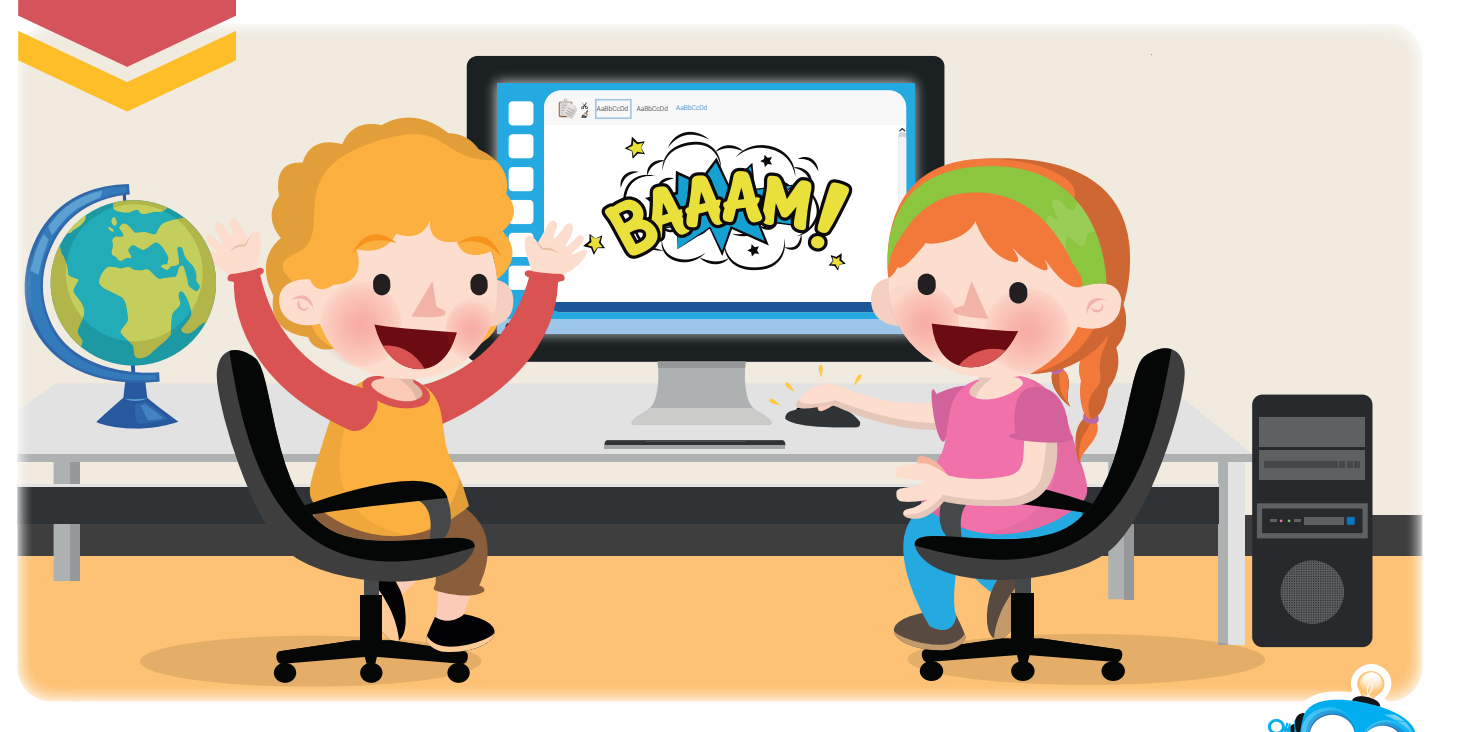

Siempre podemos mejorar lo que hacemos. ¡Así que vamos a embellecer nuestros párrafos!

## Nuestra meta

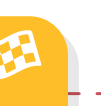

En esta experiencia conoceremos las herramientas del grupo "Párrafo" de la ficha Inicio de Word.

### ¿Cómo lo

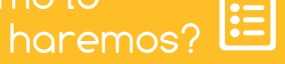

- 1 Por medio de una lectura y actividad en el libro, recordaremos qué es un párrafo.
- 2 Observando un tutorial virtual, conoceremos las herramientas para dar formato a nuestros párrafos.
- 3 A través de una actividad virtual, aplicaremos estilos a nuestros escritos.
- 5 Resolviendo un reto y otras actividades, reforzaremos los conocimientos adquiridos en la experiencia.

#### Experiencia IO 2-04

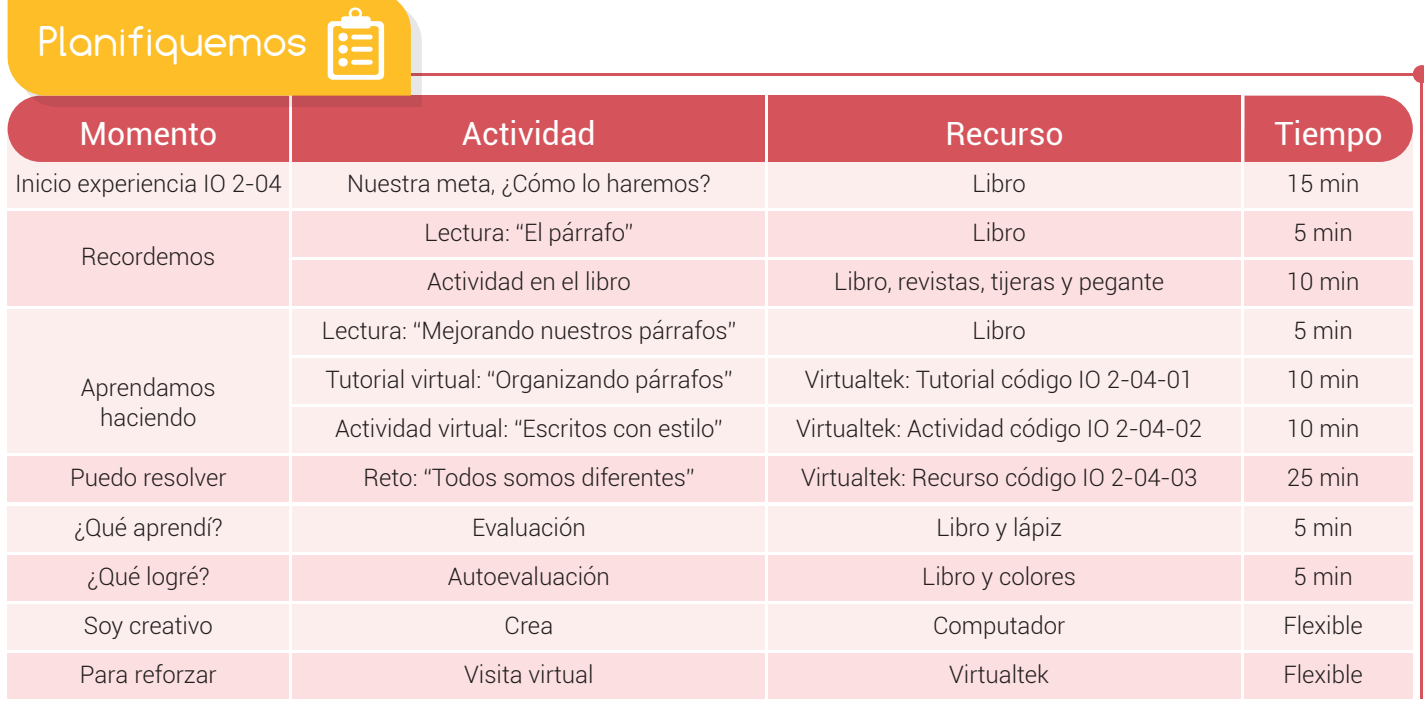

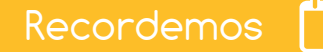

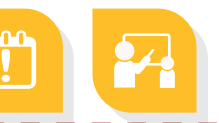

## El párrafo

Los **escritos** que observamos en las revistas, periódicos, libros e incluso en Internet, están compuestos por bloques a los que llamamos párrafos, estos comienzan con una letra mayúscula y terminan con un punto y aparte o punto final.

Al igual que un **texto** está formado por párrafos, el párrafo está formado por un conjunto de oraciones. La extensión del párrafo o el número de oraciones que lo componen es variable y depende del tamaño de la idea central y su explicación.

94

www.dagabot.com

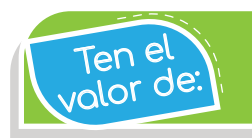

Aprender nuevo vocabulario cada día para mejorar tus escritos.

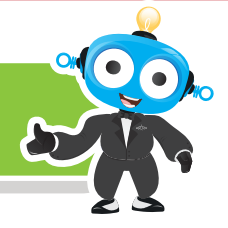

#### Actividad

- 1 Organiza las siguientes oraciones utilizando números del 1 al 3 teniendo en cuenta el orden en que se desarrolla la historia. Luego escribe el párrafo ordenado.
	- ( ) Luego, se dedicará a empacar su ropa en las maletas.
	- ( ) Camila visitará a sus abuelitos.
	- ( ) Antes de viajar irá de compras con su mamá, para comprarles un hermoso detalle.

2 Escribe el párrafo ordenado.

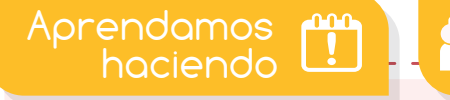

## Mejorando nuestros párrafos

Para cambiar las características de formato de un párrafo en el procesador de texto, primero debemos seleccionarlo y luego aplicarle las características que queramos.

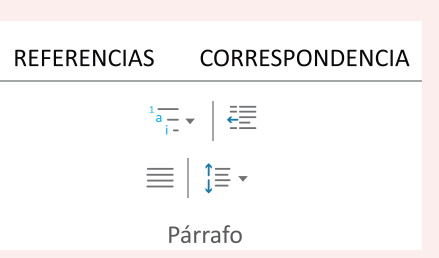

Nuestro procesador de texto Word nos ofrece una serie de herramientas tales como: viñetas, numeración, alineación, sangría, sombreado, entre otras. Además la posibilidad de agregar diferentes estilos.

olvidar

Puedes cambiar la forma del puntero del mouse pulsando las teclas "CTRL" + "ALT" + la tecla "+" del teclado numérico. Para n<sup>o</sup>

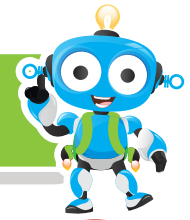

Viñetas: Son gráficos muy pequeños que nos ayudan a organizar listas, por ejemplo: mencionaremos una lista de útiles escolares:

- **C** Lápiz negro.
- **Borrador.**
- **C** Cuadernos.
- **Colores**

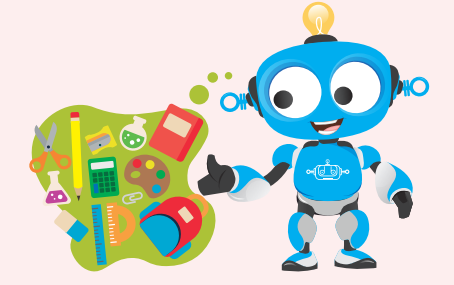

La figura que tiene forma de flor es una vineta. Existen diferentes estilos de viñetas y podemos seleccionarlas haciendo clic en el ícono: :  $\equiv$ 

Numeración: También podemos organizar las listas utilizando números. Por ejemplo, en la lista de asistencia nuestros nombres se encuentran organizados con números. El ícono de la herramienta numeración es:  $\frac{1}{2}$ 

Alineación: Nos ayuda a organizar nuestros párrafos en determinada parte de nuestra hoja. Podemos hacerlo hacia la izquierda, centro, derecha o de una manera uniforme. Éstas son las herramientas de alineación:

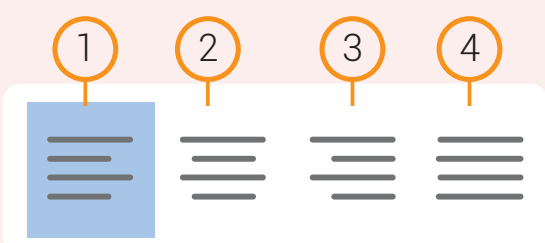

1.Alinear a la izquierda. 2.Centrar. 3.Alinear a la derecha. 4.Justificar.

Visita tu aula virtual y aprende más con el tutorial "Organizando párrafos" código:

IO 2-04-01.

Luego desarrolla la actividad virtual "Escritos con estilo" código: IO 2-04-02.

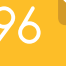

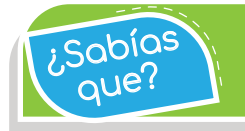

Para conocer el formato de un párrafo puedes presionar las teclas SHIFT + F1.

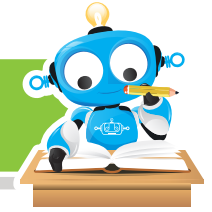

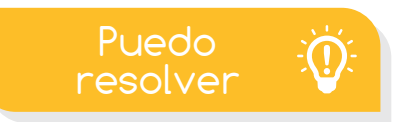

## Reto: "Todos somos diferentes"

Utiliza el recurso "Todos somos diferentes" código IO 2-04-03, que se encuentra en tu aula virtual y modifica los párrafos del cuento con las siguientes instrucciones:

- 1. Usa la herramienta "Numeración" y descubre cuántos párrafos tiene la historia.
- 2. Centra el título "Todos somos diferentes" y aplica el estilo "Título 1".
- 3. Alinea a la izquierda los párrafos 1, 2 y 3. Aplica estilo "Subtítulo".
- 4. Alinea a la derecha los párrafos 4, 5 y 6. Aplica estilo "Enfasis sutil".
- 5. Justifica los párrafos 7, 8, 9 y 10.
- 6. Aplica a los párrafos 11, 12 y 13 el estilo "Cita". Además aumenta la sangría.

Visita tu aula virtual y descarga el recurso "Todos somos diferentes" codigo: IO 2-04-03.

¿Qué aprendí?

Encierra con un círculo de color rojo, la letra de la respuesta correcta.

- Las listas con viñetas son:
- a) Lista de elementos organizados por un número.
- b) Lista de elementos organizados por un símbolo o dibujo.
- c) Lista de elementos organizados por una letra.

#### Experiencia IO 2-04

que?

Con la herramienta de alinear texto podemos justificar el texto para acomodar una imagen y lograr párrafos más llamativos. ¿Sabías

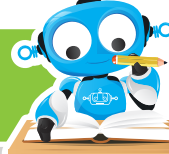

- Relaciona las siguientes frases con la imagen de la derecha, usando líneas de diferente color.
	- Alinea el texto a la derecha.
	- Alinea el texto a la izquierda.
- e la contrata de la contrata de la contrata de la contrata de la contrata de la contrata de la contrata de la<br>Decembre de la contrata de la contrata de la contrata de la contrata de la contrata de la contrata de la contr Alinea el texto en toda la hoja.
	- Alinea el texto al centro.

Evalúa tu desempeño en la experiencia, colorea los semáforos de acuerdo a la siguiente pauta:

- Sé hacerlo fácilmente
- Lo hago pero se me dificulta
- Necesito ayuda para lograrlo
- Conozco las herramientas para modificar mis párrafos y las aplico en mis textos.
- 
- Organizo listas utilizando viñetas y numeración.
- 
- 
- Distribuyo mis párrafos utilizando los tipos de alineación y les aplico estilos.
- Me esfuerzo para que mis textos queden bien ordenados y bonitos.

### Soy creativo **BO**

Elabora una lista con el nombre de los integrantes de tu familia. Utiliza varias viñetas para diferenciar entre los jóvenes y adultos. Realiza también un texto compuesto por varios **párrafos** donde describas a tu familia. Aplica lo aprendido.

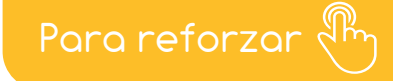

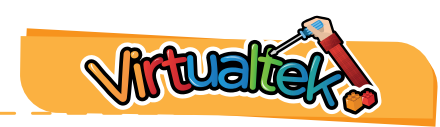

Visita tu aula virtual y aprovecha los recursos que se encuentran en la sección "Para reforzar".

98